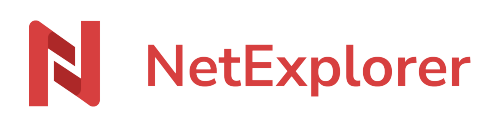

[Knowledgebase](https://support.netexplorer.fr/en-US/kb) > [NetExplorer Web Platform](https://support.netexplorer.fr/en-US/kb/plateforme-web-netexplorer) > [Configuration and administrator monitoring](https://support.netexplorer.fr/en-US/kb/configuration-et-suivi-administrateur) > How to set up double authentication?

How to set up double authentication ? Guilhem VERGON - 2023-12-27 - [Configuration and administrator monitoring](https://support.netexplorer.fr/en-US/kb/configuration-et-suivi-administrateur) Configure a double authentification method

Your administrator has forced double authentication or you chose to add one into your [profile](https://support.netexplorer.fr/en/kb/articles/profil), then you will have to fill-in this authentication besides your usual password.

As a matter of fact, during the 1st connexion, you will get the following message (onyl available options will be displayed) :

### Setup a second-factor authentication

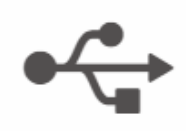

## **Yubikey**

Yubikey is a physical token (USB key) capable of generating a secure authentication code. This code is automaticaly entered through a simple press of a button. This is the most secure method.

# **OTP**

**SMS** 

Allow the use of an external application capable of handling OTPcode authentication code generation. These apps are usually installed on a mobile device (a smartphone for example). If the device is at least password-protected, this method can be considered safe.

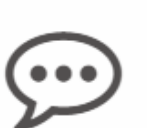

The authentication code is send by SMS on the user's device. Mobile network access is required to receive the code. This method is relatively secure if the device is protected et if the mobile network access is not a problem.

# Example for OTP

You have to scan the QR code with external application on mobile phone, which can generate validation codes (1 code per platform and per user)

You can use any Authenticator application such as Microsoft or Google.

## Setup a second-factor authentication

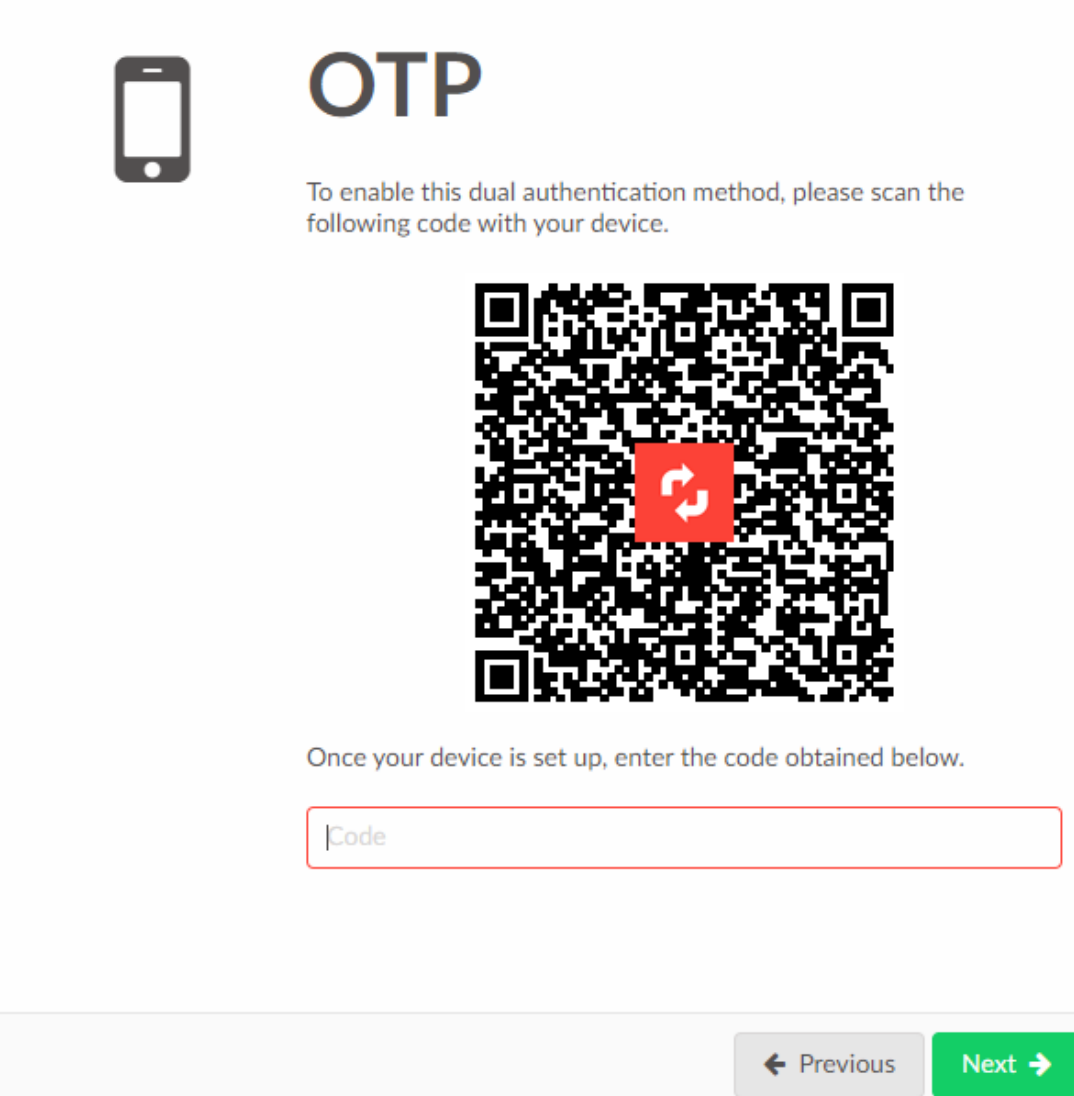

Once set up, you can generate one-time code (OTP = One Time Password) and type it in the window for next connexions.

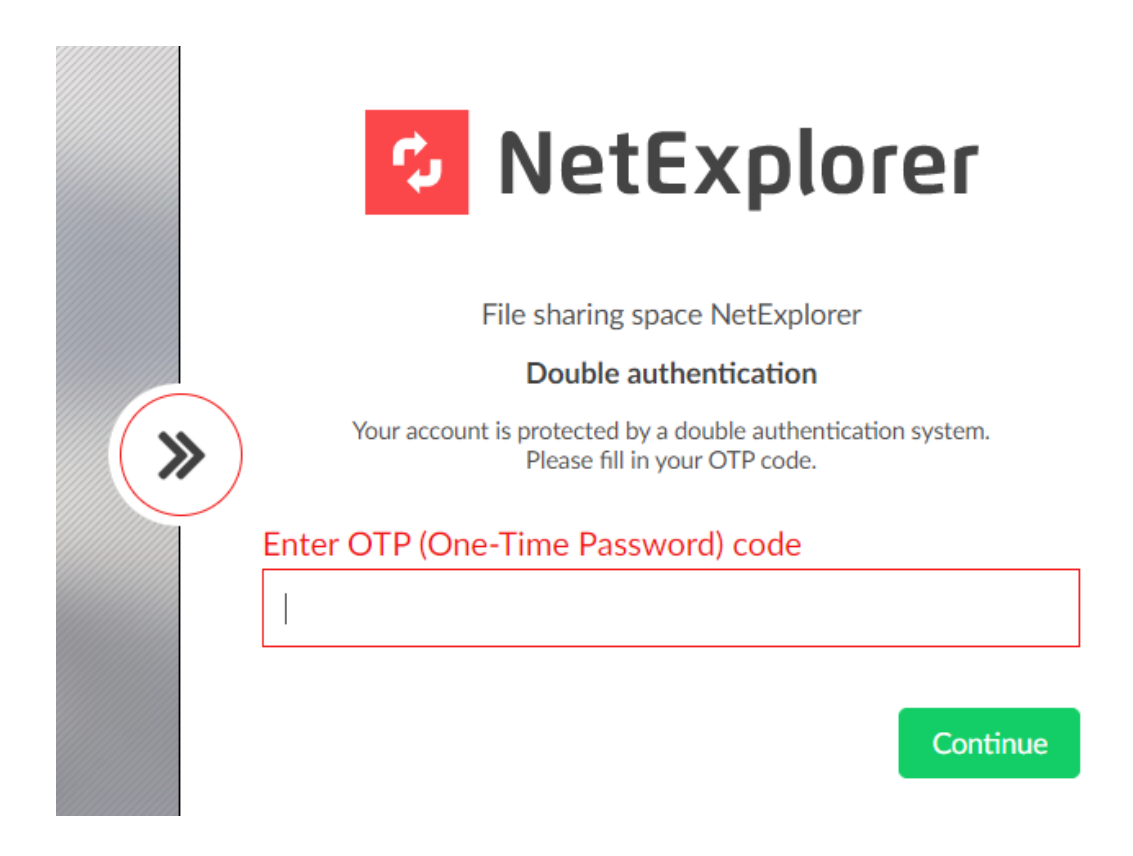

# **SMS Example**

Fill-in your phone number and you will get a code for ID confirmation, as a result you will be the only one who can connect to this account.

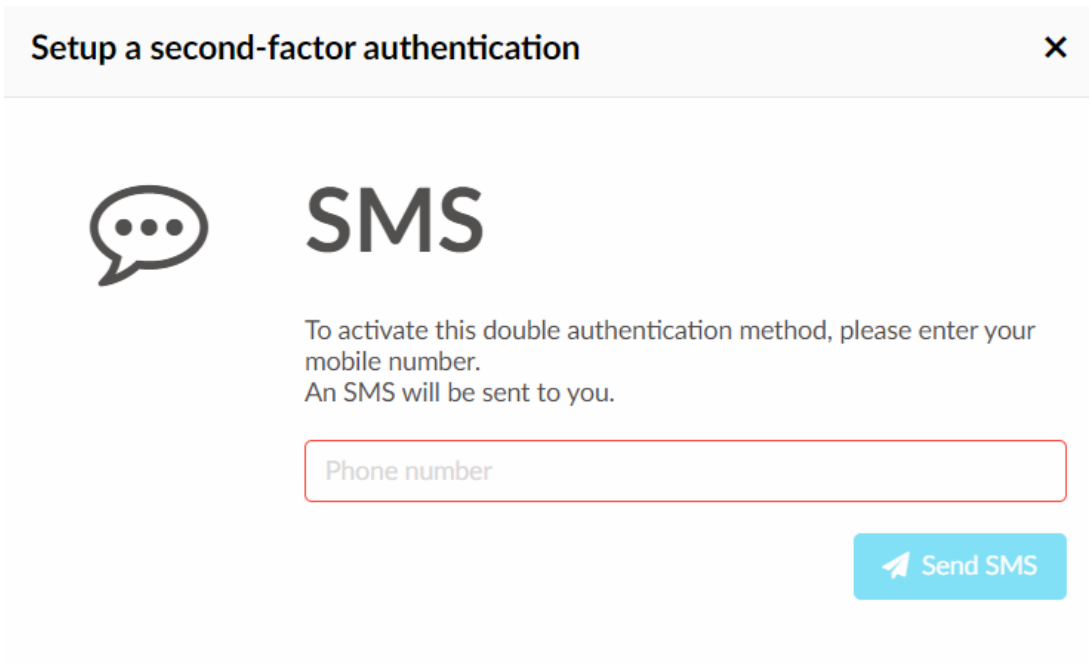

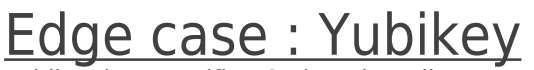

Yubikey is a specific USB key that allows to connect without a code.

It must be purchased by customer, one key for each user on platform.

It also need a specific activation from us onto your platform, you will have to contact us at Sales Department +33 5 61 51 20 10 or by email [contact@netexplorer.fr](mailto:contact@netexplorer.fr)